09/02/2016 retard Modification le 2013-02-12

# Installation d'un cluster avec Cloudera Manager

Programme : A.E.C. BigData et BI Cours : 420-BD3-BB gr.000214 Instructeur : M. Hafed Benteftifa Travaux Pratique 1

Reza Naidji COLLÈGE DE BOIS-DE-BOULOGNE

# Table des matières

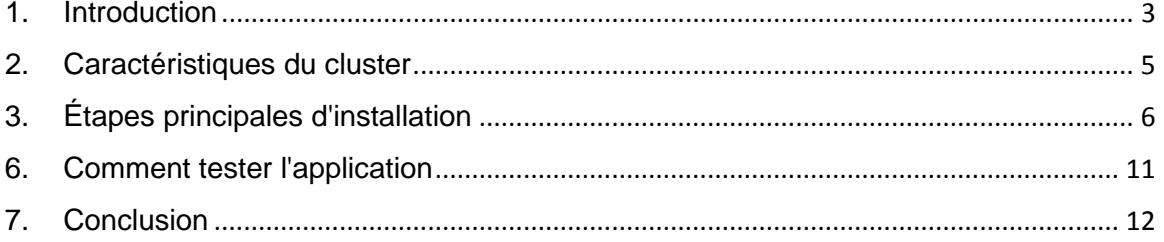

### <span id="page-2-0"></span>1. Introduction

L'objectif de ce TP est d'installer un cluster avec une distribution hadoop grace au principe de virtualisation par conteneur.

Le namenode/datanode sera une version linux distribution Ubuntu version 14.04 LTS s'exécutant comme une machine virtuelle sous un système d'exploitation hôte Windows ayant comme configuration :

- Processeur : intel I7 8 cœurs à 3.4 Ghtz.
- RAM : 16 GO.
- Windows 7 Entreprise.
- Virtual Box version 5.
- Configuration d'un seconde carte ethernet avec une adresse IP Statique.

Ensuite, nous installerons un serveur de virtualisation légère comme LXC pour créer nous datanode.

Les datanodes seront des conteneurs avec une configuration comme ce qui suit :

- Un conteneur Ubuntu.
- La configuration d'une adresse IP Statique.
- L'installation du JDK version 7 ou +.

La distribution Hadoop sera une version de Cloudera Manager version 5 avec au minimun :

- HDFS.
- MapReduce v1.
- YARN (MapReduce v2).
- Oozie
- HUE
- Cloudera management service
- Zookeeper
- HIVE

Une fois que notre cluster sera « up and running », nous allons lancer une tâche YARN et consulter les paramètres d'exécution et le résultat.

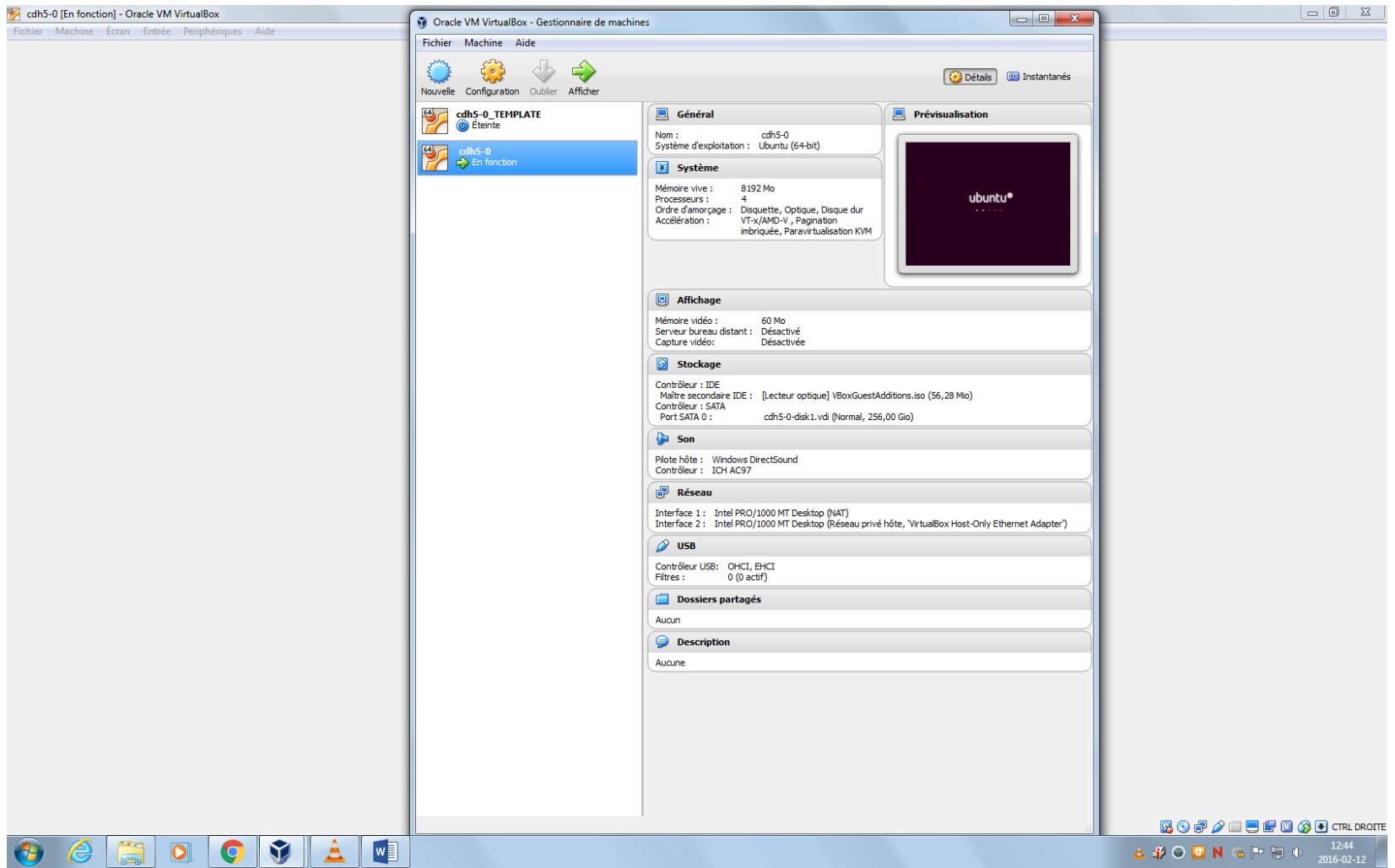

### 2. Caractéristiques du cluster

<span id="page-4-0"></span>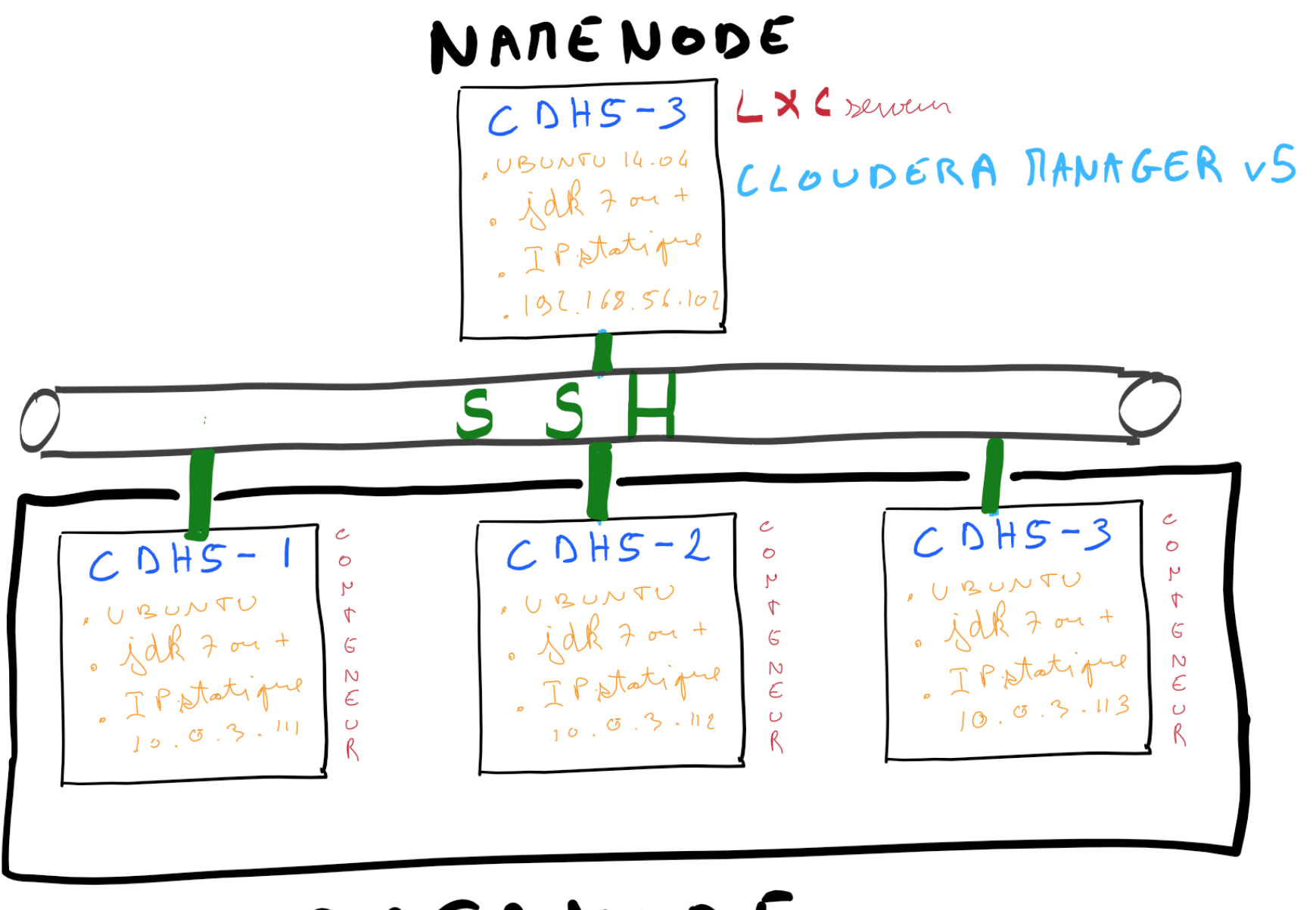

DATANODE

## <span id="page-5-0"></span>3. Étapes principales d'installation

#### **1. Préparation de la machine virtuelle UBUNTU avec virtual box.**

- Installer une version de Ubuntu 14.04 LTS avec une second carte ethernet
- Installer les composants additionnels de virtual Box
- Activer le root
- Installer l'éditeur VIM
- Configurer une adresse IP statique par exemple 192.168.56.102
- Configurer les fichier /etc/hosts et /etc/hostname
- Faire un point de sauvegarde en clanant la machine

#### **2. Configurer les pré-requis pour le namenode**

- Fixer le SELinux = desabled (/etc/default/config)
- Desactiver le firewall (sudo service ufw stop)
- Fixer la valeur VM.swappiness = 0 (sudo sysctl vm.swappiness=0)
- Désactiver le IPV6 (/etc/sysctl.conf)
- Installer, configurer, et tester le SSH sur le namenode

#### **3. Installer le serveur LXC et configurer le mini-dhcp de lxc**

- Installer le serveur LXC (sudo apt-get install lxc)
- Vérifier que le serveur LXC « Up and Running » (sudo lxc-checkconfig)
- Définir les adresses IP Statiques pour les datanodes
	- o Dans le fichier /etc/default/lxc-net décommenter la valeur LXC\_DHCP\_CONFIGFILE=/etc/lxc/dnsmasq.conf
	- o Editer le fichier /etc/lxc/dnsmasq.conf avec les valeurs suivantes :

*dhcp-host=cdh5-1,10.0.3.111 dhcp-host=cdh5-2,10.0.3.112 dhcp-host=cdh5-3,10.0.3.113*

• Éditer le fichier /etc/hosts avec les valeurs suivantes :

*192.168.56.102 cdh5-0 10.0.3.111 cdh5-1 10.0.3.112 cdh5-2 10.0.3.113 cdh5-3*

#### **4. Créer nos datanode et les préparer pour cloudera**

- Créer le conteneur (sudo lxc-create –t ubuntu –n cdh5-1)
- Démarrer, entrer dans le conteneur, et configurer le mot de passe root
	- i. sudo lxc-start –d –n cdh5.1
	- ii. sudo lxc-attach –n cdh5.1
	- iii. passwd root
- Éditer le fichier /etc/hosts avec les valeurs suivantes :

*192.168.56.102 cdh5-0 10.0.3.111 cdh5-1 10.0.3.112 cdh5-2 10.0.3.113 cdh5-3*

- Ajouter JVM 7 ou +
- Ajouter un composant pour cloudera (apt-get installa pt-transport-https)
- Installer, configurer, et tester le SSH
- Quitter le datanode, le stopper et le clone.

*exit sudo lxc-stop -n cdh5-1 sudo lxc-clone -o cdh5-1 -n cdh5-2 sudo lxc-clone -o cdh5-1 -n cdh5-3*

#### **5. Créer nos datanode et les préparer pour cloudera**

- Se positionner en root
- Demarrer les datanodes
- Telecharger et installer le package cloudera manager 5

*Wge[thttp://archive.cloudera.com/cm5/installer/](http://archive.cloudera.com/cm5/installer/latest/cloudera-manager-installer.bin) [latest/cloudera-manager-installer.bin](http://archive.cloudera.com/cm5/installer/latest/cloudera-manager-installer.bin)*

*chmod u+x cloudera-manager-installer.bin*

*./cloudera-manager-installer.bin*

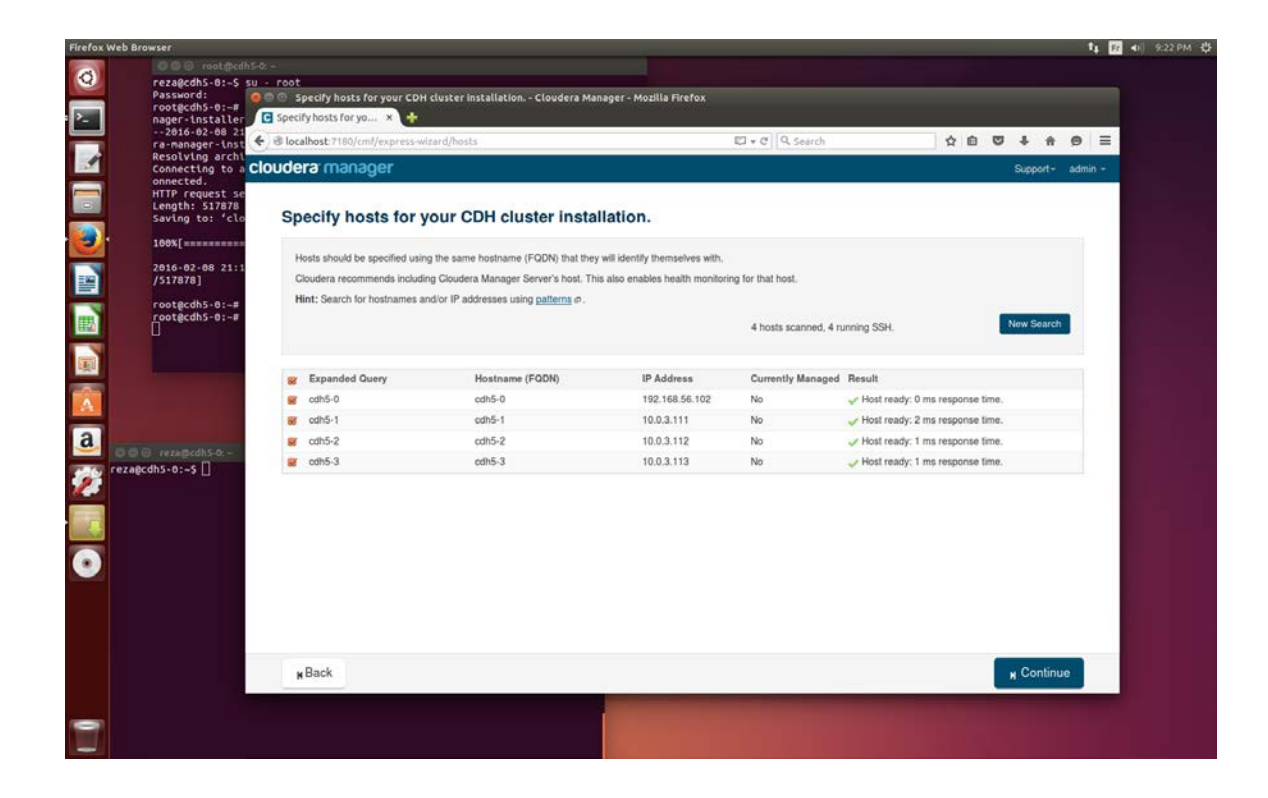

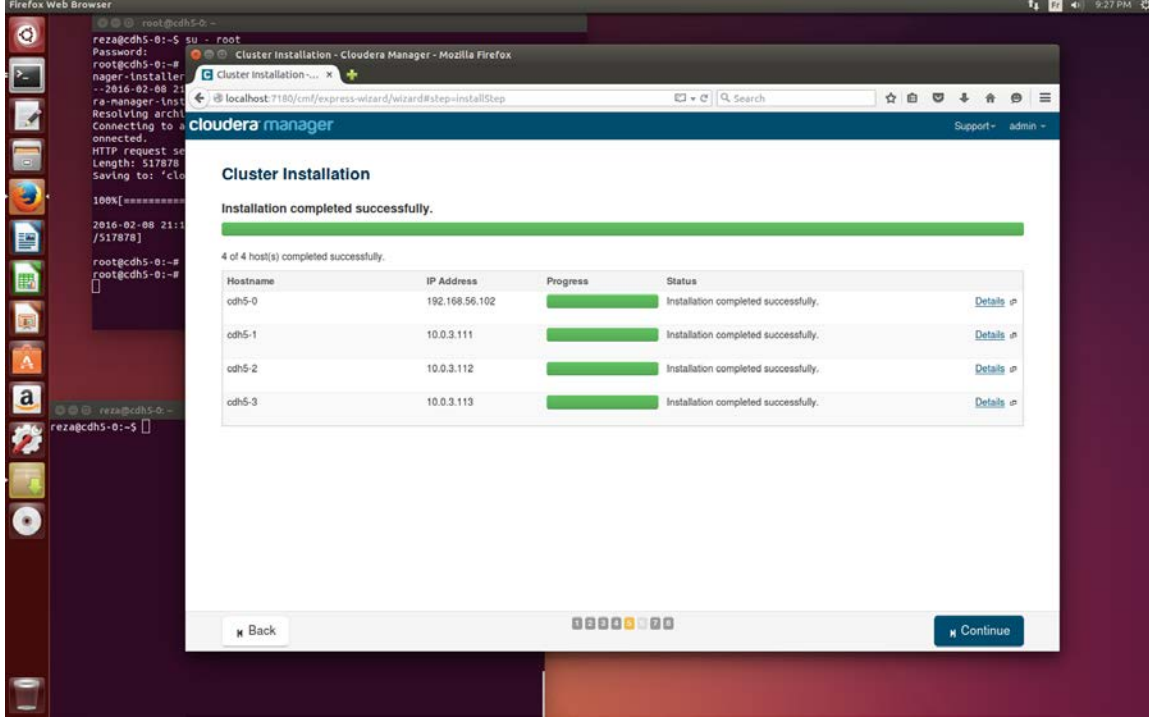

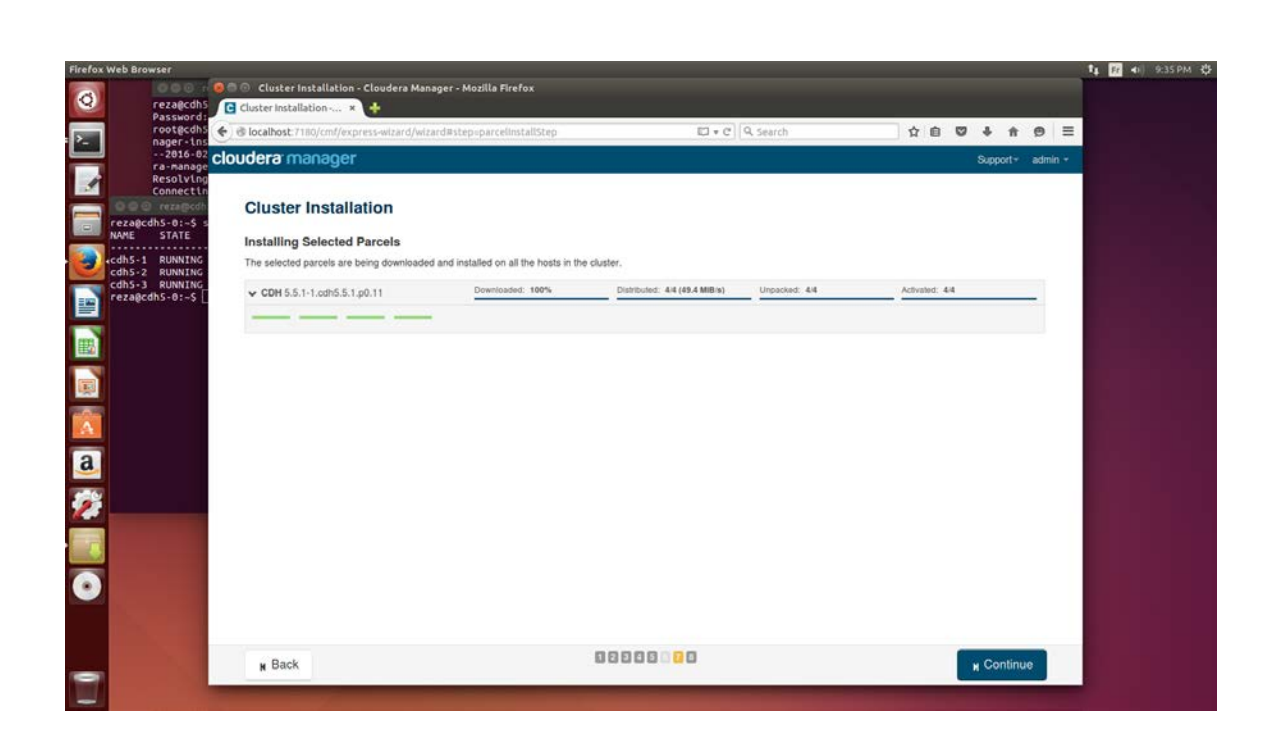

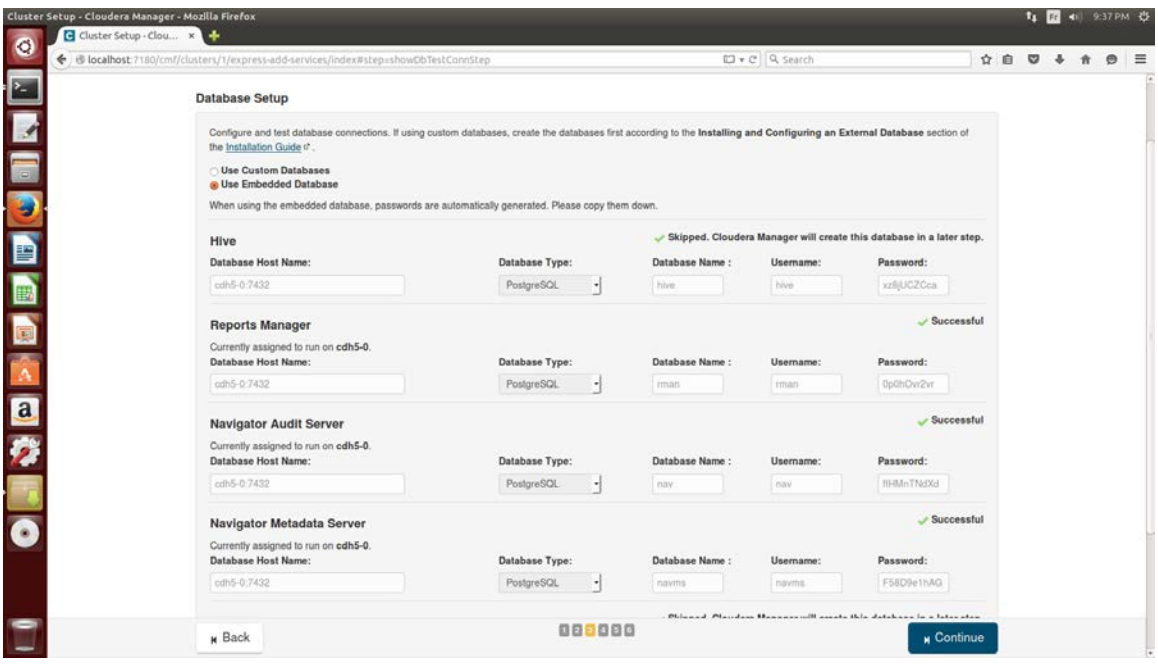

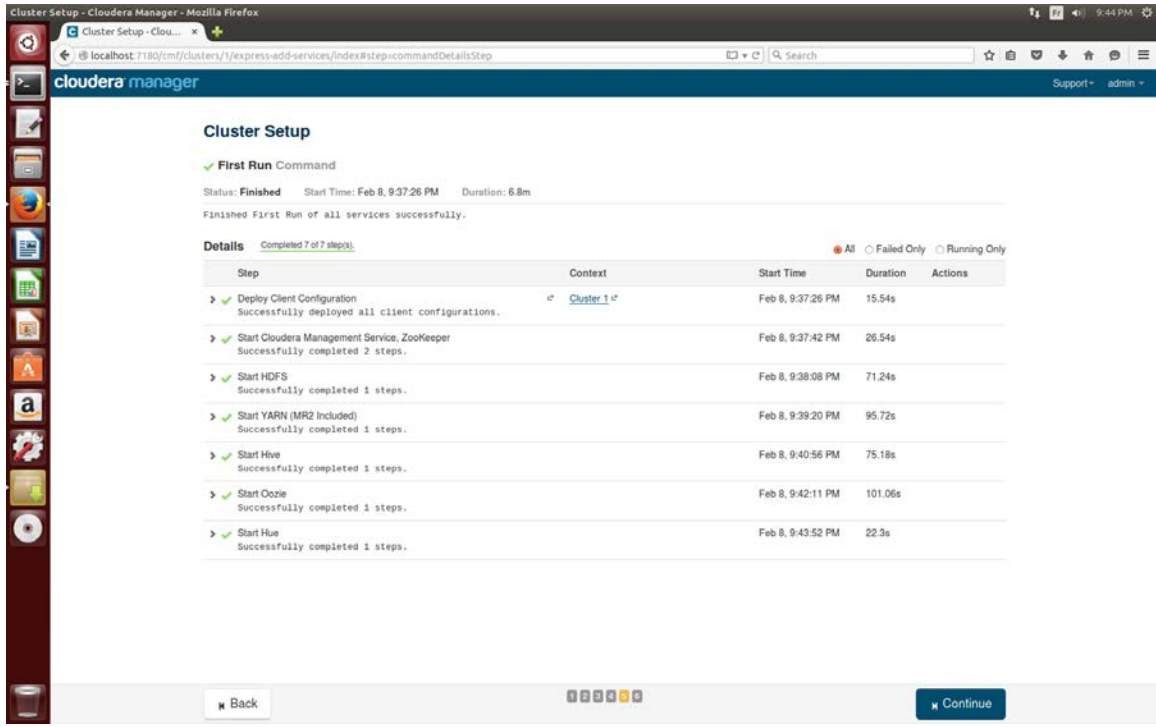

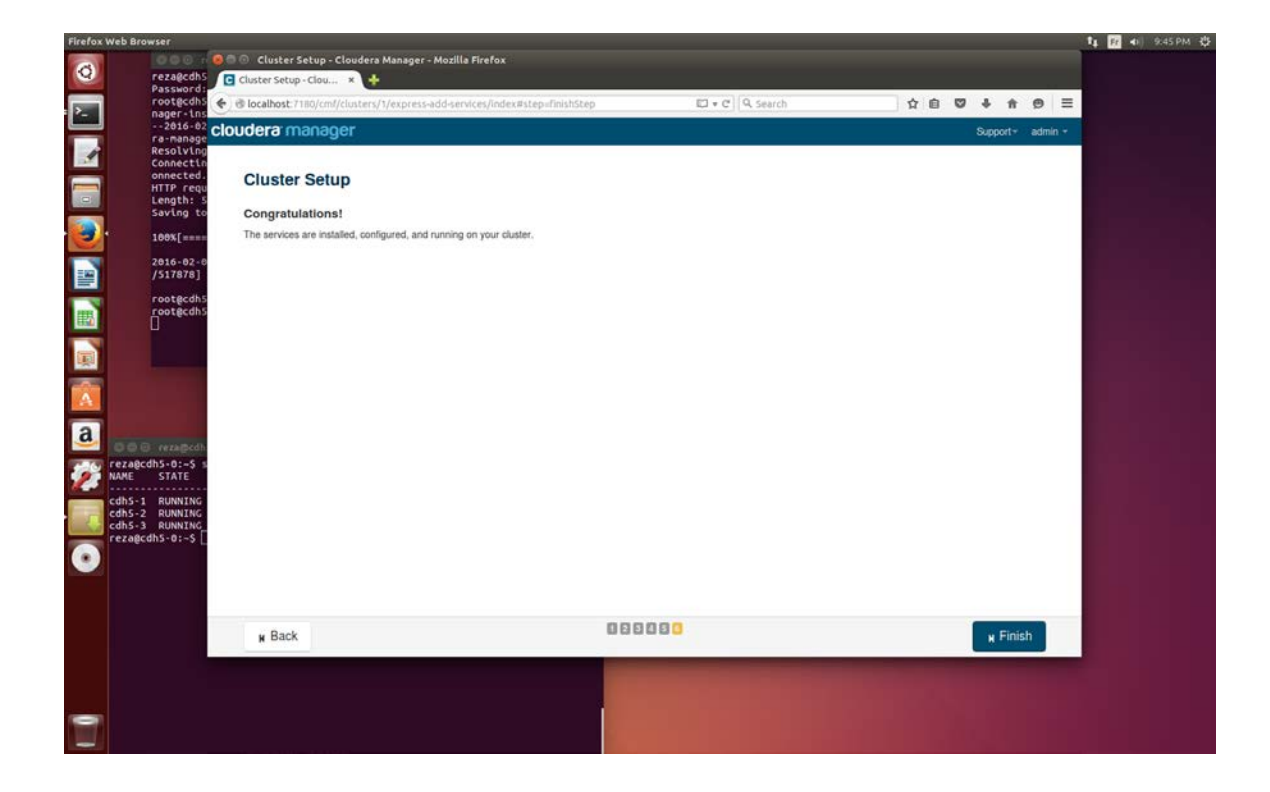

### 6. Comment tester l'application

reza@cdh5-0:~\$ sudo -u hdfs hadoop jar /opt/cloudera/parcels/CDH/lib/hadoop-mapreduce/hadoop-mapreduce-examples.jar pi 10 100

<span id="page-10-0"></span>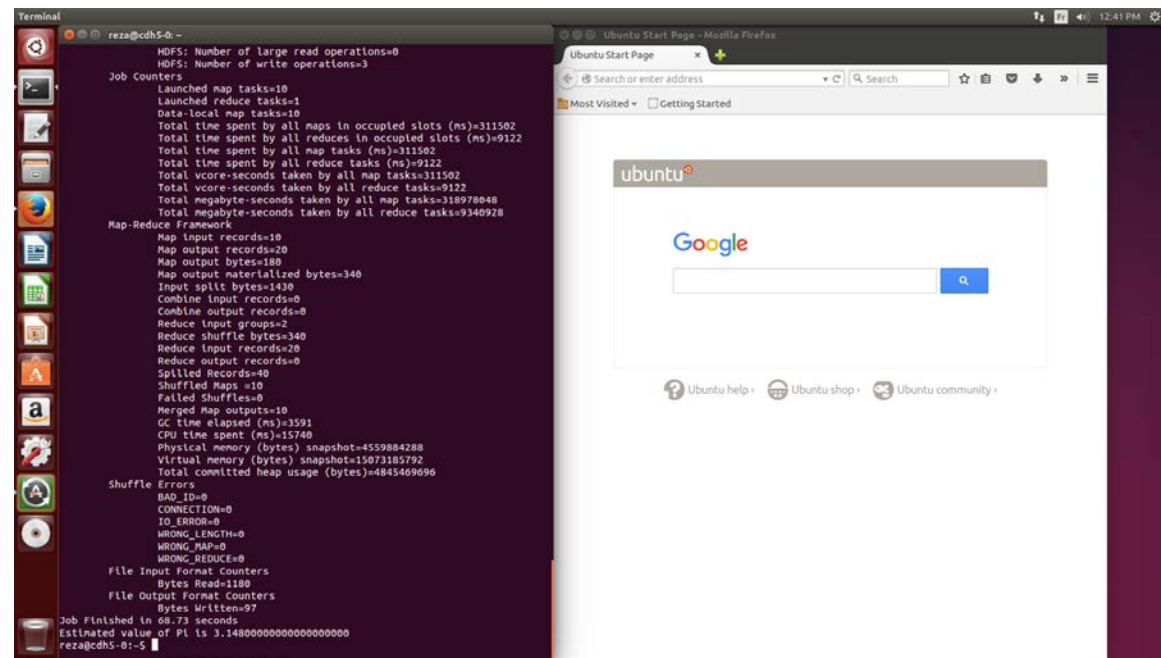

### <span id="page-11-0"></span>7. Conclusion

La réelle difficulté n'était pas l'installation et la configuration du cluster mais plutôt les points suivants:

- Trouver une machine hôte assez puissante
- Et d'apprivoiser le serveur LXC

J'ai du recommencer à plusieurs reprises mon installation parce qu'il y avait une erreur de timeout pendant l'installation de cloudera. Mais une fois que j'ai trouvé une machine très performante, l'installation de cloudera ne m'a pris que 40 min sur 4 nœuds (dont 3 conteneurs).